## **How to Register for an event in CloudCME:**

Step One: Navigate to mainehealth.cloud-cme.com and select "sign in" in the navigation bar.

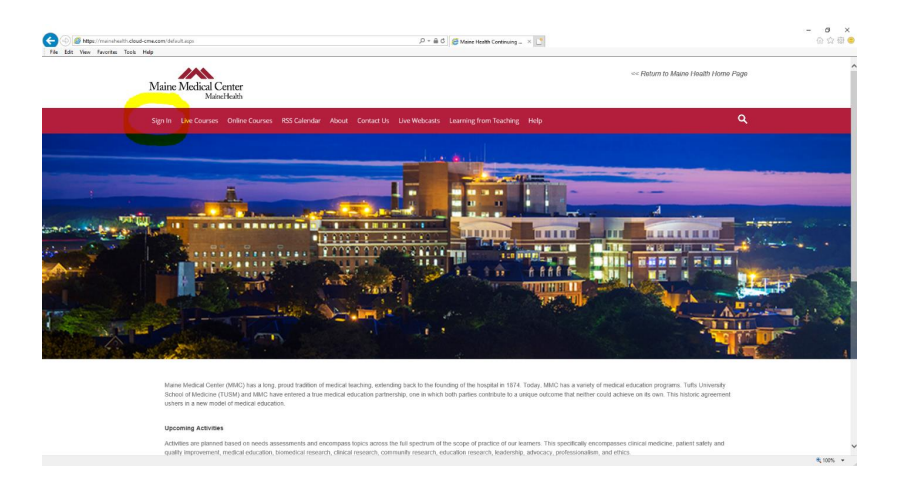

## **Step Two**:

*If you have any other email address* : Select "Sign in with your Email and Password" using the email & password you have on file.

## **\*\*Not sure if you have an account? Please contact cloudcmehelp@mainehealth.org**

## **Step Three:**

Once signed in, select "Live Courses". From there, you will see a button to Register. Complete the registration information and included survey. You will receive an email confirming that your registration is then complete.

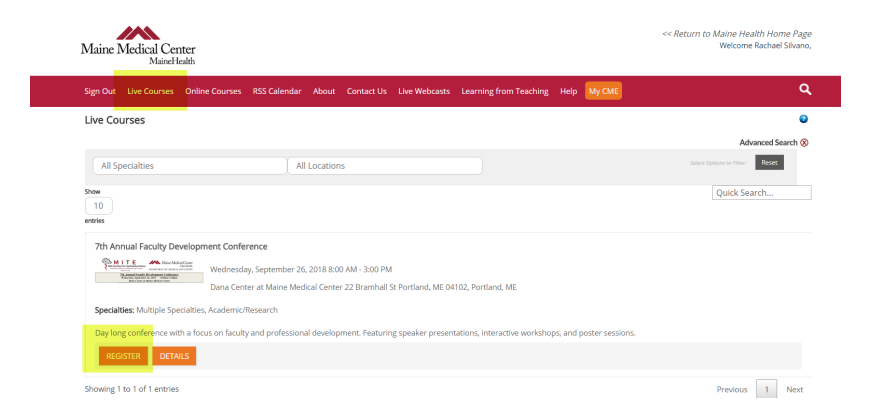

Questions? Please contact: cloudcmehelp@mainehealth.org with inquires about CloudCME.